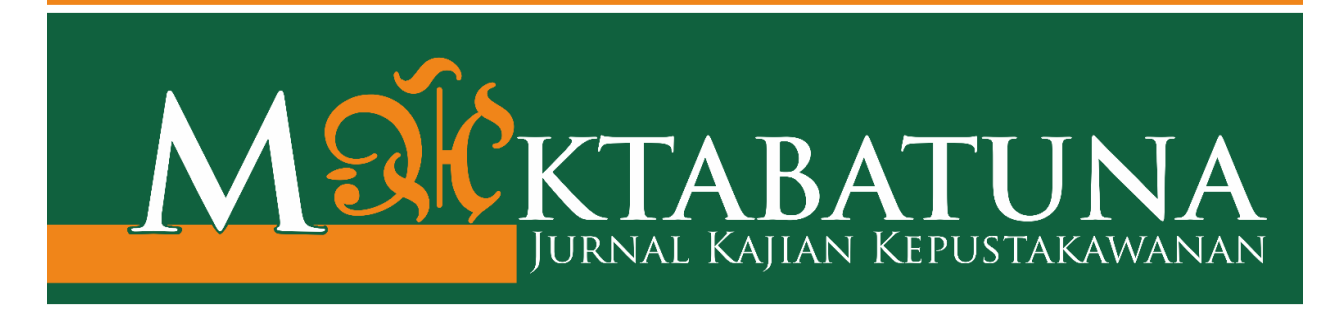

## **PELATIHAN MANAJEMEN REFERENSI BAGI MAHASISWA PASCASARJANA PENDIDIKAN GURU MADRASAH IBTIDAIYAH (PGMI) INSTITUT AGAMA ISLAM NEGERI (IAIN) SALATIGA**

**Ifonilla Yenianti**  IAIN Salatiga [ifonilla@gmail.com](mailto:ifonilla@gmail.com)

*ABSTRACT- The purpose of this study was to describe the Zotero training organized by the library of the State Islamic Institute (IAIN) Salatiga. This study uses a qualitative descriptive approach with 3 (three) data collection techniques using observation, interviews, and documentation. The sampling technique used in the interview process is purposive sampling, namely the librarian who acts as a tutor or companion for Zotero training tutors and Zotero training participants. This research is participatory, researchers are directly involved in the implementation of the training. The results show that the Zotero application training materials provided by the IAIN Salatiga library include the introduction and installation of Zotero, getting to know the menus in Zotero, setting up the Zotero database, managing online reference sources using Zotero, managing offline reference sources using Zotero, creating citations and bibliography using Zotero, define and add reference styles to Zotero. Zotero training provided by the library to postgraduate students of the Madrasah Ibtidaiyah Teacher Education Study Program (PGMI) can be implemented in academic and non-academic writing for students.*

*Keywords: reference manager; Zotero Training; Zotero 5.0.66*

*ABSTRAK- Tujuan penelitian ini adalah untuk mendreskripsikan tentang pelatihan Zotero yang diselenggarakan oleh perpustakaan Institut Agama Islam Negeri (IAIN) Salatiga. Penelitian ini menggunakan pendekatan deskriptif kualitatif dengan 3 (tiga) teknik pengumpulan data menggunakan observasi, wawancara, dan dokumentasi. Teknik sampling dalam proses wawancara adalah dengan purposive sampling yaitu pustakawan yang berperan sebagai tutor atau pendamping tutor pelatihan Zotero dan peserta pelatihan Zotero. Penelitian ini bersifat partisipatif, peneliti terlibat langsung dalam pelaksanaan pelatihan tersebut. Hasil penelitian menunjukkan bahwa materi pelatihan aplikasi Zotero yang diberikan oleh Perpustakaan IAIN Salatiga meliputi pengenalan dan instalasi Zotero, mengenal menu dalam Zotero, mengatur pangkalan data Zotero, mengelola sumber referensi online menggunakan Zotero, mengelola sumber referensi offline menggunakan Zotero, membuat sitasi dan daftar pustaka menggunakan Zotero, menentukan dan menambah reference style pada Zotero. Pelatihan Zotero yang diberikan perpustakaan kepada mahasiswa pascasarjana Program Studi Pendidikan Guru Madrasah Ibtidaiyah (PGMI) dapat diimplementasikan pada kepenulisan akademik maupun non-akademik mahasiswa.* 

*Kata Kunci : manajer referensi; pelatihan Zotero; Zotero 5.0.66*

## **A. PENDAHULUAN**

Institut Agama Islam Negeri (IAIN Salatiga) adalah perguruan tinggi negeri dibawah pengawasan Dirjen Perguruan Tinggi Keagamaan Islam Negeri (PTKIN), Kementerian Agama RI.

Tahun 2021 sampai saat ini IAIN Salatiga, memiliki lima fakultas yang terdiri dari Fakultas Tarbiyah dan Ilmu Kejuruan (FTIK), Fakultas Dakwah dan Pascasarjana. Fakultas Ekonomi dan Bisnis Islam (FEBI), Fakultas Ushuluddin Abad dan Humaniora (FUAH), Fakultas Syari'ah. (IAIN Salatiga 2020)

IAIN Salatiga berlokasi di tiga kampus yaitu kampus 1 ditempati oleh FEBI yang terdiri dari 6 (enam) program studi yaitu Perbankan Syariah (PS), Ekonomi Syariah (ES), Akuntansi Syariah (AS) dan Manajemen Bisnis Syariah (MBS).

Adapun kampus 2 ditempati oleh 2 (dua) fakultas yaitu Fakultas Syariah dan FUAH. Fakultas Syariah terdiri dari 3 (tiga) yaitu Hukum Keluarga Islam (HKI), Hukum Ekonomi Syariah (HES), dan Hukum Tata Negara (HTN). Adapun FUAH terdiri 5 (lima) program studi yaitu Ilmu Al-Qur'an dan Tafsir (IAT), Ilmu Hadits (IH), Filsafat Agama (FA),

Bahasa dan Sastra Arab (BSA) dan Sejarah Kebudayaan Islam (SKI).

Kemudian kampus 3 di tempati oleh 3 (tiga) fakultas yakni FTIK, Dakwah dan pascasarjana. FTIK itu sendiri teridiri dari dengan 6 (enam) program studinya yaitu progdi Ilmu Pendidikan Agama (PAI), Tadris Bahasa Inggris (TBI), Pendidikan Bahasa Arab (PBA), Tadris Matematika, Tadris IPA, dan Pendidikan Guru Madrasah Ibtidaiyah (PGMI). Adapun Fakultas Dakwah terdiri 4 (empat) program studi yaitu Penyiaran dan Komunikasi Islam (KPI), Manajemen Dakwah, Pengembangan Masyarakat Islam, Psikologi Islam.

Sedangkan Pascasarjana IAIN Salatiga terdiri dari 6 (enam) program studi yaitu program studi Magister Pendidikan Agama Islam (S2 PAI), Magister Pendidikan Guru Madrasah Ibtidaiyah (S2 PGMI), Magister Ekonomi Syari'ah (S2 ES), Magister Hukum Keluarga Islam (S2 HKI), Magister Tadris Bahasa Inggris (S2 TBI), Doktor Pendidikan Agama Islam (S3 PAI).

Perkembangan fakultas sejak statusnya masih sebagai Fakultas Tarbiyah IAIN Walisongo di Salatiga, kemudian mandiri menjadi STAIN

Salatiga dan saat ini telah beralih status menjadi IAIN Salatiga, tercatat telah mewisuda sebanyak 16.602 (enam belas ribu enam ratus dua) orang.

Program studi pascasarjana menjadi *bargaining* tersendiri dalam mencentak lulusan yang mampu memberikan sumbangsih pemikirannya baik lewat tulisan karya ilmiah maupun karya nyata dalam bidang keahliannya. Artikel jurnal juga sebagai salah satu prasyarat pengambilan ijazah kelulusan pascasarjana IAIN Salatiga diluar persyaratan administrasi lainnya. (IAIN Salatiga 2020a)

Dari hasil observasi awal peneliti dengan mahasiswa pascasarjana PGMI, mayoritas masih menuliskan referensi / kutipan secara manual. Hal ini ditangkap oleh perpustakaan untuk membekali mahasiswa pascasarjana keterampilan mensitasi secara online menggunakan *reference manager* Zotero.

Zotero adalah salah satu *reference manager* yang dapat digunakan secara gratis yang memudahkan penulis untuk mengelola sumber-sumber referensi yang dimiliki sebagai acuan dalam penulisan rujukan (Soeprijanto 2016). Kemampuan penggunaan *software reference manager* Zotero dapat memudahkan mahasiswa pascasarjana dalam penulisan akademik atau non-akademik.

Dari latar belakang diatas, maka peneliti tertarik untuk mengetahui materi pelatihan Zotero yang diberikan perpustakaan kepada mahasiswa pascasarjana Program Studi Pendidikan Guru Madrasah Ibtidaiyah (PGMI). Begitu juga peneliti tertarik untuk mengetahui implementasi dari pelatihan Zotero yang diberikan perpustakaan pada kepenulisan akademik dan nonakademik bagi mahasiswa Pascasarjana Program Studi Pendidikan Guru Madrasah Ibtidaiyah (PGMI).

## **B. LANDASAN TEORI**

## **1. Referensi**

Referensi sendiri dapat diartikan sebagai sumber acuan seperti rujukan maupun petunjuk seperti kamus yang dapat dipakai sebagai bahan referensi. (Tim KBBI 2016). Beberapa *Software* Manajemen Referensi merupakan perangkat lunak yang mempermudah seorang penulis untuk mengelola referensi, membuat kutipan dan daftar Pustaka secara otomatis dan mengekspor bibliografi berdasarkan metadata dalam *software*. Beberapa fungsi *software* manajemen referensi adalah untuk mencari, menyimpan, dan membaca referensi yang telah tersimpan dikomputer. Fungsi tersebut sama halnya dengan katalog perpustakaan. Ketika koleksi atau referensi dengan jumlah yang banyak telah terdaftar pada katalog dan berada ditempat yang tepisah, maka tidak akan terjadi masalah ketika melakukan sebuah pencarian. Demikian juga dengan *software* manajemen referensi. (Nuraini 2020, 81) S*oftware* manajemen referensi juga digunakan untuk membuat kutipan dan daftar pustaka secara otomatis.

## *2. Reference Manager*

Aktivitas publikasi ilmiah merupakan salah satu komponen penting di dunia akademisi. Produktivitas menulis dosen maupun mahasiswa mengubah stereotype "menara gading" menjadi sebuah pencerahan rahmatan lil'alamin bagi masyarakat luas. Namun, dalam kegiatan publikasi ilmiah, tidak bisa lepas dari pengutipan terhadap suatu sumber referensi. Pengutipan sumber referensi sebagai bagian yang tidak terpisahkan dan membutuhkan usaha besar dalam mengumpulkan, mengorganisasi dan mengelolanya. Kegiatan mengumpulkan sumber referensi, membaca, dan memasukkannya ke dalam naskah sebagai kutipan merupakan pekerjaan yang sangat menyita waktu dan tenaga. (Aidid dkk, 2020, p. 126) Perangkat lunak *reference manager* merupakan *tool* yang berperan efisien dalam melakukan digitalisasi koleksi referensi, sehingga aktivitas seperti pengelolaan dan pencarian dapat dengan mudah dilakukan (Marshall 2020; Ray and Ramesh 2017). Perangkat lunak *reference manager* yang popular yang bersifat *open source* yang mayoritasi digunakan mahasiswa di IAIN Salatiga adalah aplikasi Zotero. Menurut (Fenner 2010), *reference manager* membantu peneliti dengan melakukan tiga fungsi dasar yaitu pencarian (*searching*), penyimpanan (*storing*), dan penulisan (*writing*). Dalam

aktivitas yang terkait dengan publikasi ilmiah dimungkinkan mencari sumber referensi yang diperlukan, menyimpan dan mengorganisasi sumber referensi dan informasi bibliografi dalam basis data, serta mempermudah dalam penulisan pengutipan dan daftar referensi dengan mengikuti gaya selingkung yang sesuai, misalnya: Chicago, IEEE, APA, dll. Perangkat lunak *reference manager* melayani berbagai fungsi (Gilmour and Cobus-Kuo 2011), Secara umum dapat: 1). mengimpor kutipan dari database bibliografi dan situs web, (2) mengumpulkan metadata dari file PDF, (3). mengorganisasi kutipan dalam database, (4). melakukan anotasi kutipan, (5). berbagi database atau bagiannya dengan kolega, (6). mengizinkan pertukaran data dengan *software*  lainnya melalui format metadata standar (mis., RIS, BibTeX), (7). membuat kutipan dalam berbagai gaya selingkung, (8). bekerja dengan perangkat lunak pengolah kata untuk memfasilitasi kutipan dalam teks. Sesuai dengan

berbagai keputusan yang berkaitan dengan pengembangan keterampilan, maka sebagai wujud pengabdian pada masyarakat dalam upaya membantu pengembangan pengetahuan dan pemahaman tentang penggunaan *software reference manager*, maka kegiatan pelatihan dilakukan sebagai bagian dari kepedulian dalam mengembangkan misi pengembangan kemampuan professional dalam melakukan kegiatan penelitian dan publikasi (Idri 2015). Pelaksanaan kegiatan ini menyangkut pemberian penjelasan tentang prosedur penggunaan sofware Zotero. Zotero adalah aplikasi yang mendukung situs web penelitian utama seperti ISI Web of Knowledge, *Google Scholar*, PubMed, banyak situs jurnal dan surat kabar, dan katalog perpustakaan universitas (Murimboh and Hollingdale 2012).

## **3. Pelatihan Zotero**

Zotero adalah salah satu aplikasi *reference manager* yang berfungsi untuk mengumpulkan, mengelola,

dan mengutip sumber referensi saat menulis (Grolimund 2012). Aplikasi Zotero dapat menjadi alat membantu untuk mempermudah penggunanya dalam menyusun karya ilmiah. Tujuan dari manajemen referensi untuk menyimpan, mengatur dan memformat referensi dalam sebuah teks karya ilmiah dan memudahkan bagi peneliti untuk melacak literatur ilmiah yang sudah didapatkan, kemudian membaca dan menggunakannya dalam penulisan bibliografi karya ilmiah (Wicaksono and Nurpratama 2017). Zotero dapat menjadi tren masyarakat dalam menggunakan teknologi dan para profesional dengan pelatihan khusus (Fernandez 2012). Seiring dengan perkembangan teknologi, penggunaan aplikasi Zotero akan menjadi gaya baru dapat memanfaatkan teknologi pada penulisan karya ilmiah yang dibantu dengan mengikuti pelatihan aplikasi Zotero. Pelatihan aplikasi Zotero dapat membantu pesertanya memahami aplikasi ini. Selain itu peserta juga

diharapkan dapat mengaplikasikannya untuk mengorganisir informasi yang diperoleh. Hal ini diperkuat oleh (Anjali and Istiqomah 2020a, 201) yang mengungkapkan bahwa pelatihan Zotero merupakan salah satu bentuk upaya untuk membantu mahasiswa dalam pembuatan karya ilmiah, tugas kuliah, submit ke jurnal bereputasi, dan menyelesaikan tesis atau tugas akhir

#### **4. Zotero 5.0.66**

Zotero merupakan salah satu alat pengelola referensi yang memudahkan penulis maupun akademisi untuk mengelola sumber referensi sebagai acuan dalam penulisan rujukan (Ferriswara 2018, 59). Zotero 5.0.66 ini tidak perlu mencatat secara manual judul, pengarang, dan informasi penting dan sumber rujukan seperti artikel-artikel, buku elektronik, dan jurnal online. Hanya dengan beberapa klik pada mouse, informasi lengkap tentang sumber rujukan akan otomatis disimpan dalam Zotero melalui fitur add on yang dimilikinya (Ivey and Crum 2018, 5). Fitur-fitur pada Zotero 5.0.66 Zotero dapat menyimpan berbagai jenis bibliografi seperti buku, koran, karya seni, email, program komputer, surat, manuskrip, majalah, presentasi, thesis, dll. Namun, fitur yang paling efisien adalah add on yang memudahkan penggunanya untuk menyimpan halaman website sebagai bentuk referensi dan akan tersimpan dalam library. Kelebihannya, pengguna dapat membagikan data-data yang disimpan dalam library tersebut melalui komputer lain melalui grup sesama pengguna Zotero. Bahkan, pengguna juga dapat saling bertukar informasi saat mengalami kesuitan dalam penggunaan Zotero. (Nuraini 2020, 81)

## **5. Tinjauan Pustaka**

Adapun beberapa penelitian tentang pelatihan Zotero di perpustakaan sebagai kajian pustaka pada penelitian ini adalah sebagai berikut :

a. Penelitian pertama yang

dilakukan oleh (Nuraini 2020) yang berjudul "Analisis Perbandingan Aplikasi Manajemen Referensi Zotero 5.0.66. Dan Endnote X9". Adapun hasil dari penelitian ini adalah Perangkat lunak aplikasi manajemen referensi yang dapat membantu mengutip secara otomatis dalam daftar pustaka dan dapat mengelola referensi adalah Zotero 5.0.66 dan Endnote X9. Zotero 5.0.66 memiliki kapasitas penyimpanan 300 MB. Zotero 5.0.66 memiliki fitur tambahan yang memudahkan pengguna untuk menyimpan halaman web sebagai referensi. Termasuk fitur jejaring sosial dalam bentuk diskusi kelompok yang berfungsi sebagai media pertukaran informasi dalam penggunaan Zotero. Sedangkan EndNote X9 aplikasi berbayar yang memiliki kapasitas penyimpanan tidak terbatas. Ini memiliki lebih dari 7.000 gaya kutipan yang tersedia dan dapat mengimpor film, peta, media sosial, episode di televisi, halaman web, database online, dan banyak lagi. EndNote X9 juga

dapat membantu pengguna untuk mencari jurnal yang relevan dengan penelitian yang sedang dilakukan.

Perbedaan dengan penelitian ini adalah pada jenis penelitian yang digunakan, yaitu studi perbandingan, sedangkan peneliti menggunakan jenis penelitian deskriptif kualitatif dengan pengumpulan data menggunakan observasi, wawancara dan dokumentasi. Adapun persamaan dengan peneliti yaitu pada objek pembahasan yaitu aplikasi Zotero.

b. Penelitian yang kedua dilakukan oleh (Anjali and Istiqomah 2020a) yang berjudul "Implementasi Pelatihan Aplikasi Zotero Di Perpustakaan Universitas Muhammadiyah Yogyakarta Bagi Mahasiswa Magister Ilmu Pemerintahan". Adapun hasil dari penelitian ini adalah materi dalam pelatihan aplikasi Zotero yang dilakukan oleh perpustakaan IAIN Salatiga meliputi tentang penelusuran informasi, penggunaan aplikasi Zotero untuk mengelola informasi, dan pemanfaatan informasi melalui

aplikasi Zotero. Pelatihan aplikasi Zotero bagi mahasiswa Magister Ilmu Pemerintahan sebagai implementasi dari tugas perpustakaan memiliki dampak yang cukup baik yakni dapat membantu mahasiswa dalam proses kepenulisan di ranah akademik maupun non akademik. Perpustakaan IAIN Salatiga perlu mengalokasikan waktu lebih untuk pelatihan Zotero, mengingat materi yang disampaikan bersifat praktik.

Adapun perbedaan dengan peneliti yaitu pada lokus dan subjek penelitian. Persamaan dengan penelitian ini adalah pada jenis penelitian yang digunakan yaitu penelitian deskriptif kualitatif, pengambilan data menggunakan observasi, wawancara dan dokumentasi.

c. Penelitian ketiga dilakukan oleh (Anjali and Istiqomah 2020b) yang berjudul "Meningkatkan literasi informasi penulisan karya ilmiah mahasiswa melalui pelatihan Zotero". Adapun hasil dari penelitian ini adalah pelatihan Zotero oleh perpustakaan IAIN Salatiga dapat diterima baik oleh mahasiswa. Materi yang diberikan berupa penjelasan konsep Zotero, instalasi aplikasi Zotero, dan pemanfaatan aplikasi Zotero. Pelatihan ini berpengaruh dalam meningkatkan keterampilan literasi penulisan karya ilmiah. Kemampuan literasi informasi mahasiswa program studi Magister Ilmu Pemerintahan yang semula masih terbatas, kini semakin meningkat Zengan adanya pelatihan Zotero. kemampuan tersebut meliputi cara mengidentifikasi kebutuhan informasi, mengakses informasi, mengevaluasi informasi, dan memanfaatkan informasi secara bijak serta efektif.

Perbedaan dengan peneliti yaitu pada pengambilan data hanya menggunakan observasi dan wawancara, begitu juga lokus dan subjek penelitian berbeda dengan peneliti.

Persamaan dengan penelitian ini adalah pada jenis penelitian yang digunakan yaitu penelitian deskriptif kualitatif.

## **C. METODE**

Penelitian ini menggunakan jenis penelitian deskriptif kualitatif dengan teknik pengumpulan data menggunakan observasi, wawancara dan dokumentasi. Teknik pengambilan informan menggunakan *purposive sampling* yaitu 3 (tiga) pustakawan yang terlibat langsung dalam pelatihan Zotero pada mahasiswa PGMI IAIN Salatiga. Observasi dilakukan oleh peneliti guna melihat secara detail pelatihan Zotero yang dilakukan oleh Perpustakaan IAIN Salatiga dan pengumpulan dokumentasi terkait penelitian.

## **D. HASIL DAN PEMBAHASAN**

**1. Materi Pelatihan Zotero Pada Mahasiswa Pascasarjana PGMI IAIN Salatiga**

Pelatihan Zotero yang diberikan oleh perpustakaan terdiri dari beberapa tahapan materi. Tahapan materi pelatihan Zotero diantaranya pengenalan dan instalasi Zotero, mengenal menu dalam Zotero, mengatur pangkalan data Zotero, mengelola sumber referensi online menggunakan Zotero, mengelola sumber referensi *offline* menggunakan Zotero, membuat sitasi dan daftar pustaka menggunakan Zotero, dan menentukan dan menambah *reference style* pada Zotero. Sebagaimana hasil wawancara berikut ini :

―Materi pelatihan Zotero untuk peserta pelatihan.. ya dari materi pengenalan dan install Zotero, menu-menu yang ada di Zotero, cara mengatur pangkalan data Zotero, kemudian cara mengelola sumber-sumber *online* dan *offline*, membuat sitasi dan daftar pustaka otomatis, dan tentang jenis referensi." (Ifo,  $9/12/2021$ )

―.. untuk pelatihan Zotero, para peserta diberikan materi tentang pengenalan dan install zotero, setelah itu dilanjutkan penjelesan menu-menu Zotero sekalian mengatur pangkalan data Zotero, menentukan *reference style* trus membuat sitasi otomatis dari sumber yang didapat dari online ataupun offline dan membuat daftar pustaka otomatis." (Fit, 9/12/2021)

"Materi pelatihan Zotero... ya peserta diajakan tentang cara menginstall, mengambil sumbersumber referensi online offline sampai cara membuat sitasi dan daftar pustaka secara otomatis" (Sun, 9/12/2021)

Materi pelatihan Zotero secara terperinci dapat dijelaskan sebagai berikut :

## **a. Pengenalan Dan Instalasi Zotero**

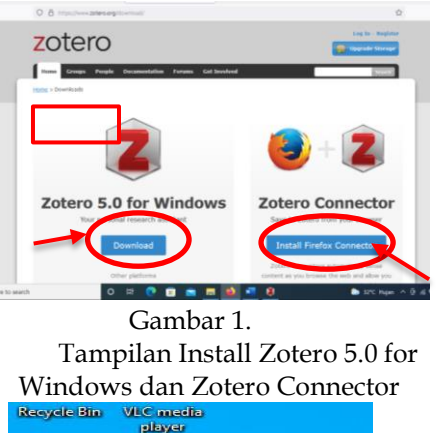

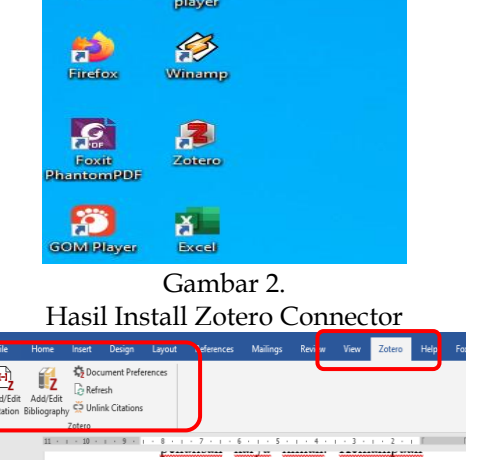

Gambar 3. Hasil Install Zotero 5.0 for Windows

Peserta dapat meng-install terlebih dahulu pada link berikut : [https://www.zotero.org/downloa](https://www.zotero.org/download/) [d/.](https://www.zotero.org/download/)

Adapun tahapan install zotero ada 2 tahap, pertama yaitu install Zotero 5.0 for Windows dan kedua yaitu install Zotero Connector / Install Firefox Connector. (lihat gambar 1-3).

Setelah berhasil meng-install Zotero connector maka peserta dapat mengelola sumber-sumber referensi baik online maupun offline dengan Zotero. Kemudian peserta melanjutkan mensitasi secara otomatis pada windows / microsoft office dari sumbersumber referensi yang telah dikelola.

**b. Mengatur Pangkalan Data Zotero, Mengelola Sumber Referensi Online Menggunakan Zotero**

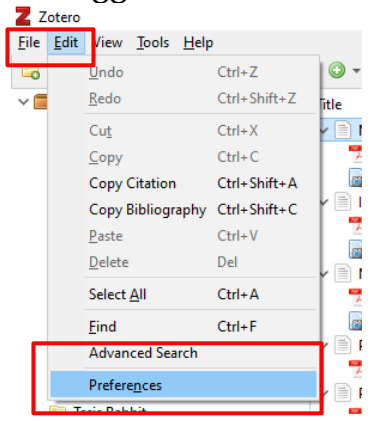

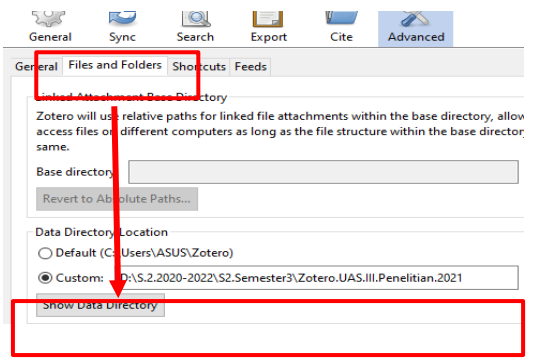

Gambar 4. Cara Membuat Pangkalan Data di Drive PC

Pada awal penggunaan Zotero, peserta terlebih dahulu harus membuat *backup* data / pangkalan data yang digunakan untuk mengelola sumber-sumber referensi yang dibutuhkan. Beberapa langkah yang harus dilakukan peserta yaitu dengan meng-klik menu *edit – reference files and forlders* dan selanjutnya pada menu data *directory location* peserta dapat memilih *custome* dan memilih drive D/E/F yang ada di PC maupun laptop.

Pengaturan pangkalan data Zotero ini untuk mengantisipasi adanya kerusakan atau *trouble* pada laptop / komputer peserta. Apabila hal tersebut diatas terjadi maka pangkalan data Zotero / *Backup* data Zotero yang diletakkan di drive PC dapat dikopi atau dipindahkan di laptop lainnya untuk dapat digunakan

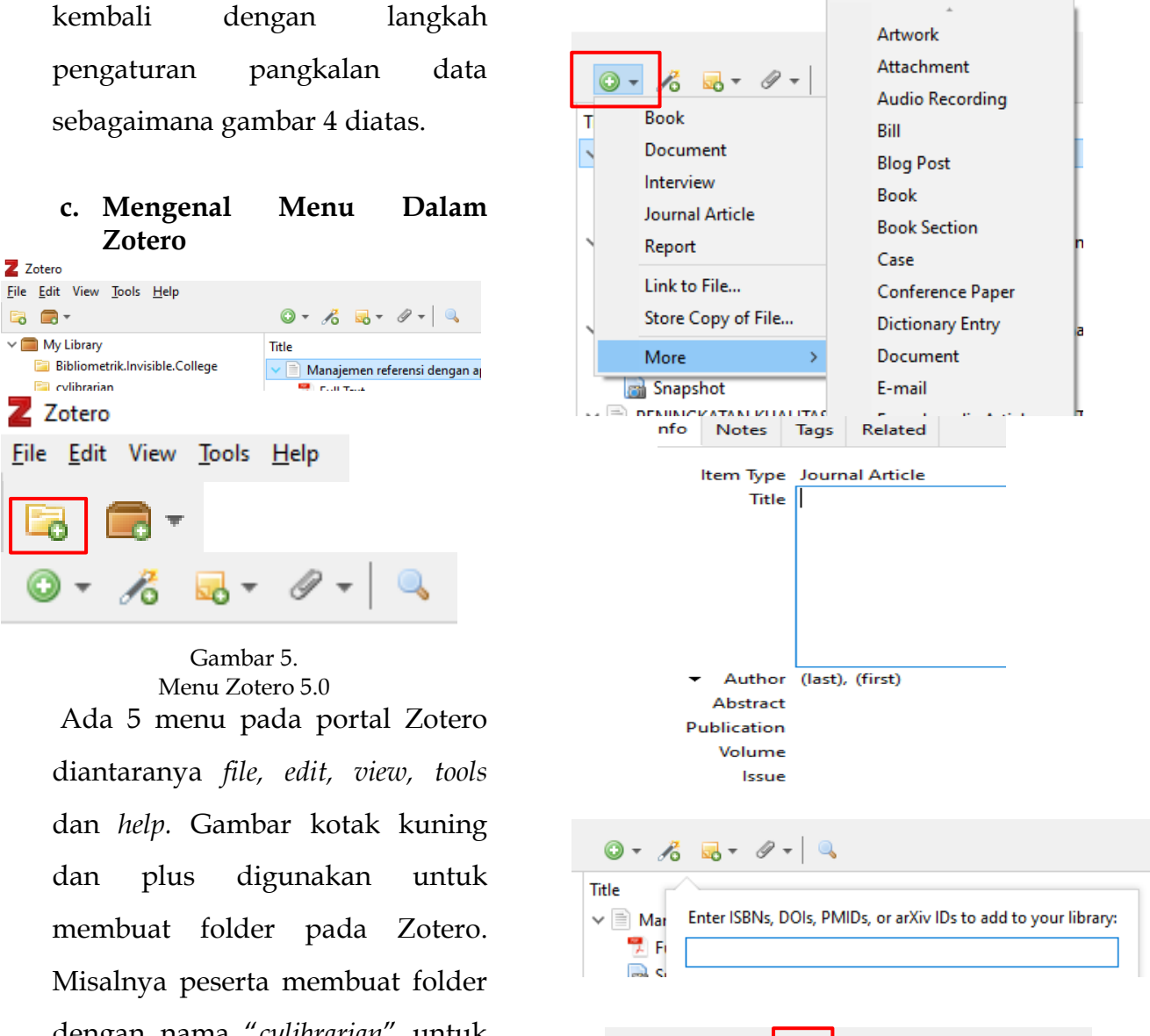

dengan nama ―*cylibrarian*‖ untuk mengumpulkan artikel atau buku rujukan yang terkait dengan *cyber librarian*.

## **d. Mengelola Sumber Referensi Offline dalam Zotero**

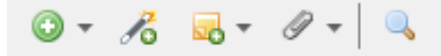

Peserta dapat memasukkan meta data atau deskripsi bibliografi sebuah buku, dokumen, artikel jurnal dan lainlain secara manual. Ada 3 (tiga) cara yang dapat dilakukan peserta untuk memasukkan meta data/

Gambar 6. Cara mengelola sumber referensi offline

dd Attachment

Attach Link to File...

Attach Stored Copy of File...

る 喝

 $\vee$   $\equiv$  Manajemen ref

Full Text **Denverse** 

Title

deskripsi bibliografi secara manual. Langkah *pertama* yaitu peserta dapat meng-klik tanda plus untuk memilih jenis referensi yang akan dimasukkan deskripsi bibliografinya secara manual. Kemudian peserta dapat mengisi form meta data yang telah disediakan Zotero. *Kedua*, pada gambar pensil dan plus diatas peserta dapat memasukkan nomor ISBNs, DOIs, PMIDs dan sejenisnya, maka meta data akan terisi secara otomatis. Jika ISBNs belum terlacak secara online, maka peserta dapat mengisi meta data secara manual sebagaimana langkah pertama. *Ketiga*, peserta dapat meng-klik gambar klip diatas dan meng-klik *Attach Stored Copy of File* untuk mengambil file (sumber referensi) secara manual pada PC laptop maupun komputer, begitu juga meta datanya diketik secara manual.

**e. Mengelola Sumber Referensi Online Menggunakan Zotero**

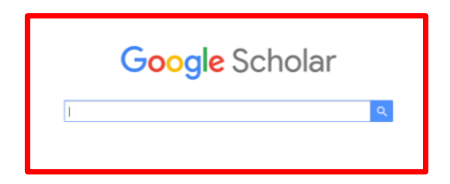

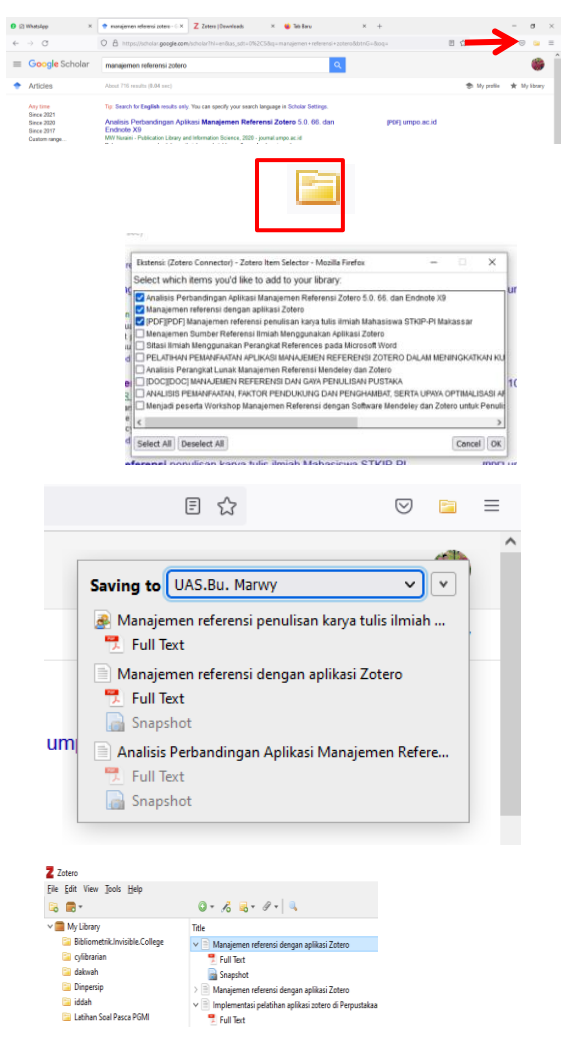

Gambar 7. Cara mengelola sumber referensi online

Google Cendekia (Bahasa Inggris: *Google Scholar*) adalah layanan yang disediakan Google untuk mencari topik teks dalam berbagai format publikasi. Seseorang dapat mencari referensi lintas pengetahuan dari *Google Scholar* baik makalah, makalah, buku, abstrak, dan artikel yang ditinjau oleh rekan sejawat, dan artikel dari penerbit akademik, komunitas profesional, basis data pracetak, universitas, dan organisasi akademik lainnya. [https://publikasiindonesia.id/blo](https://publikasiindonesia.id/blog/apa-itu-google-scholar/) [g/apa-itu-google-scholar/](https://publikasiindonesia.id/blog/apa-itu-google-scholar/)

Peserta dapat mengakses google scholar pada link <https://scholar.google.com/> dan menulis topik atau subjek referensi yang dibutuhkan, misalnya peserta mencari artikel jurnal terkait "pelatihan Zotero". Kemudian peserta dapat mengklik gambar folder kuning pada layar screen komputer sebelah kanan untuk memunculkan semua hasil penelusuran terkait "pelatihan Zotero" dan memilih beberapa artikel jurnal yang dianggap sesuai dengan topik atau subyek tersebut. Sebagian besar artikel jurnal yang ditelusuri melalui *Google Scholar* dapat diakses secara *fulltext* dalam format pdf, kecuali ada ketentuan khusus untuk memperoleh *fulltext*  artikel jurnal tertentu, maka harus menghubungi pihak terkait.

#### **f. Membuat Sitasi Dan Daftar Pustaka Menggunakan Zotero**

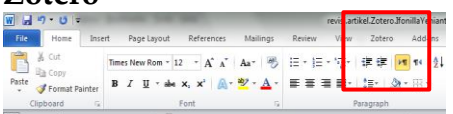

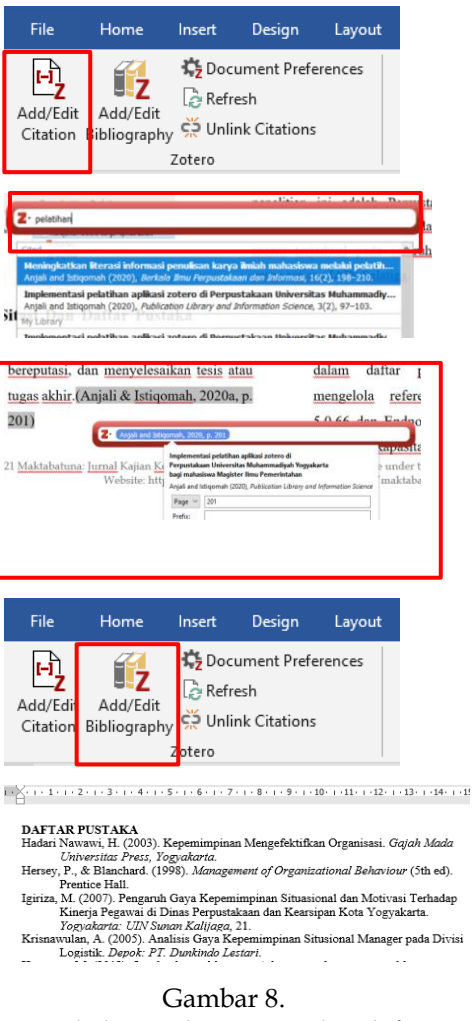

Langkah membuat sitasi dan daftar pustaka

Jika semua sumber referensi sudah terkumpul pada pangkalan data Zotero, maka peserta dapat mensitasi secara otomatis melalui ms.word. Peserta dapat meng-klik menu Zotero pada screen layar kanan ms.word, selanjutnya akan muncul menu *Add/Edit Citation, Add/Edit Bibliography, Document Preference, Refresh, dan Ulnlink Citations*. Peserta dapat meng-klik *Add/Edit Citation* untuk membuat sitasi otomatis dengan cara

menulis keyword nya pada *search engine* Zotero, kemudian menulis halaman berapa yang dikutip.

Selanjutnya, untuk membuat daftar pustaka secara otomatis, peserta dapat meng-klik *Add/Edit Bibliography*, maka seluruh referensi yang dikutip akan terlihat di daftar pustaka. (lihat gambar 8)

## **g. Menentukan Dan Menambah**  *Reference Style* **Pada Zotero\**

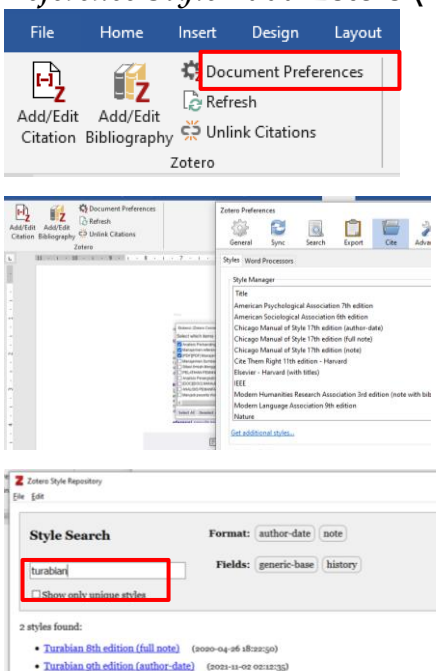

Gambar 9. Cara menambah *reference style*

Peserta dapat menambah *reference style* dengan mengklik *Document Preference* – *Get Additional Style*, kemudian menulis *reference type* yang dicari misalnya turabian dan peserta dapat memilih jenis sitasi turabian yang dikehendaki. (lihat gambar 9)

- **2. Implementasi Pelatihan Zotero Pada Kepenulisan Akademik dan Non-Akademik Mahasiswa Pascasarjana PGMI IAIN Salatiga**
	- **a. Menggunakan Zotero Pada penulisan proposal tesis.**

Mahasiswa pasca PGMI IAIN Salatiga telah mengaplikasikan hasil pelatihan Zotero pada proposal tesis. Begitu juga Pelatihan Zotero sangat dirasakan manfaatkan oleh mahasiswa PGMI dalam kepenulisan akademik dalam proposal tesis. Hal ini sesuai hasil wawancara berikut ini :

―.. di proposal tesis bu, yang proposal tesis yang berjudul e..studi multisitus pelaksanaan blended learning pada pembelajaran tematik di madrasah ibtidaiyah, dengan style nya pakai APA" (Ais, 10/12/2021)

―..ngaten ibu .. saya sudah menggunakan Zotero dan alhamdulillah itu memperlancar proposal tesis saya, kemudian juga saya gunakan untuk tugas dosen ketika disuruh membuat artikel ibu....untuk style nya

dalam pedoman apa ya bu.. Amarican niku" (Nur, 10/12/2021)

Ketentuan kepenulisan tesis juga tertulis pada buku pedoman penulisan tesis pascasarjana IAIN Salatiga tahun 2020. Daftar pustaka/referensi terdiri dari artikel dan buku yang diterbitkan dan pada lazimnya ditemukan dalam perpustakaan. Selain itu, pustaka/ referensi juga dapat diambil dari situs internet (Website) sesuai dengan aturan yang berlaku. Sitasi dalam teks Tesis menggunakan model APA (*American Psychological Assosiation*) dan dapat menggunakan *reference manager* Mendeley/ EndNote/ Zotero. (*Pedoman Penulisan Tesis* 2020, 31)

Namun, masih ada mahasiswa yang belum paham dan masih perlu berlatih menggunakan Zotero ketika akan menyusun proposal tesisnya. Sebagian mahasiswa menggunakan Mendeley sebagai *reference tool*. Sebagaimana hasil wawancara berikut :

"untuk teman saya itu, kemarin proposal belum pakai Zotero kan bu.. trus mau minta ajarin saya tapi tadi ndak kuliah..kadose belum ibu.. Sebagian mungkin yang sudah.. tapi saya tidak tahu siapanya.. trus sebagian juga ada yang pakai Mendeley" (Nur, 10/12/2021)

Mahasiswa pascasarjana PGMI menggunakan dua jenis *reference tool* yaitu Zotero dan Mendeley sebagaimana dipersyarakatkan dalam pendoman penulisan tesis. Sitasi dalam teks Tesis menggunakan model APA (*American Psychological Assosiation*) dan dapat menggunakan *reference manager* Mendeley/ EndNote/ Zotero. (*Pedoman Penulisan Tesis* 2020, 31)

## **b. Menggunakan Zotero Pada Kepenulisan Jurnal**

47 Mahasiswa pasca PGMI IAIN Salatiga juga telah mengaplikasikan hasil pelatihan Zotero pada kepenulisan artikel jurnal. Hal ini sesuai hasil wawancara berikut ini :

―.. kemudian untuk artikelnya itu judulnya pemerolehan Bahasa dalam bidang sintaksis dan semantic pada anak kelas 1 madrasah ibtidaiyah, untuk style nya itu yang pakai, pakai apa foodnote itu apa chichago itu bu lupa he" (Ais, 10/12/2021)

―.. kalau di jurnal kan dah ditentukan pakai style apa gitu ya bu.. jadi saya pakai Zotero.. walaupun saya masih bingung cara ganti style nya" (Ais, 10/12/2021)

# **c. Menggunakan Zetero Pada**

## **Tugas Karya Ilmiah**

―.. sekarang juga sedang menyelesaikan tugas PAS Analisa matematika dengan Zotero juga" (Ais, 10/12/2021)

―..ngaten ibu .. saya sudah menggunakan Zotero dan alhamdulillah itu memperlancar proposal tesis saya, kemudian juga saya gunakan untuk tugas dosen ketika disuruh membuat artikel ibu.." (Nur, 10/12/2021)

"kebetulan ada bu, tugasnya pak rifqi psycholinguistic, ini baru tadi dikasih tugas untuk buat artikel ibu..dan kulo pasti pakai Zotero yang akan mempermudah dan mempersingkat waktu untuk mengutip atau sitasi ibu" (Nur, 10/12/2021)

Mahasiswa sangat terbantu dalam penyelesaian tugas-tugas karya ilmiah dalam perkuliahan. Namun ada Sebagian mahasiswa pascasarjana yang membuat sitasi secara manual. Hal ini sebagaimana wawancara berikut :

―kadose Sebagian masih manual ibu, kalau yang kelas sebelah itu ada mbak rofik sama siapa njeh, kemarin sudah install zotera pas awal setelah pelatihan niko.. tapi temen yang satu kelas kadosen belum ini, masih manual sama pakai Mendeley ibu‖ (Nur, 10/12/2021)

Banyak hal yang menyebabkan mahasiswa tidak menggunakan Zotero sebagai *reference tool, pertama* dosen tidak mensyarakatkan pemakaian sitasi Zotero dalam mengutip referensi dalam artikel. *Kedua*, mahasiswa belum maksimal mengikuti pelatihan Zotero karena melalui media zoom meeting sulit dipahami mahasiswa. *Ketiga*, perlu pelatihan Zotero secara tatap muka dan mahasiswa perlu pelatihan

yang lebih intensif.

―kalau bapak ibu dosen niku tidak menentukan Zotero maupun Mendeley, menyerahkan semua pada mahasiswa, tapi untuk temanteman, itu kemarin temen kulo bu Pranti tidak bisa menginstall strus saya kasih yang dari ibu itu, setelah bisa menginstall, untuk menggunakannya masih kesulitan itu ibu, strus minta tutorial kulo, tapi karena jarak jauh, kalau mau nutori saya harus berhadapan langsung gitu ibu‖ (Nur, 10/12/2021)

Pelatihan Zotero yang diberikan perpustakaan pada mahasiswa pascasarjana PGMI semester tiga, kurang maksimal karena sudah fokus pada penyusunan proposal tesis. Waktu yang tepat untuk pelatihan Zotero menurut informan adalah pada semester satu. Hal ini sebagaimana hasil berikut :

―menurut saya kok lebih baiknya pelatihan Zotero di semester satu ibu, karena nanti untuk persiapan misal ada yang pingin cepet lulus gitu kan bu, pasti akan submit artikel, kemudian nanti kalau sudah di semester dua dan tiga itu kayaknya sudah fokus ke pengusulan judul sama proposal tesis ibu kalau di PGMI lho ini, ngeh niku kalau sudah semester tiga sudah focus ke proposal tesis ibu" (Nur, 10/12/2021)

―kalau bisa pelatihan Zotero diawal kuliah mahasiswa baru waktu perkuliahan pertama tidak menjelang akhir. Jadi sangat bermanfaat sekali untuk penulisan artikel tugastugas kampus bu‖ (Ais, 10/12/2021)

Dari paparan hasil wawancara diatas dapat dibuat kesimpulan bahwa pelatihan Zotero sangat dibutuhkan oleh para mahasiswa pascasarjana PGMI IAIN Salatiga dalam kepenulisan akademik dan non-akademik. Mahasiswa PGMI telah mengaplikasikan *reference tool* Zotero dalam kepenulisan proposal tesis, artikel jurnal maupuan tugas perkuliahan. Adapun waktu yang efektif untuk untuk pelatihan Zotero yaitu pada awal perkuliahan. Perpustakaan diharapkan dapat memberikan pelatihan Zotero pada mahasiswa pascasarjana di semester satu. Adapun salah satu hal yang menyebabkan mahasiswa tidak mengaplikasikan Zotero adalah dikarenakan dosen tidak mensyaratkan

penugasan kepenulisan artikel dengan menggunakan sitasi Zotero maupun Mendeley.

## **E. SIMPULAN**

Hasil penelitian menunjukkan bahwa materi pelatihan aplikasi Zotero yang berikan oleh UPT Perpustakaan IAIN Salatiga yaitu *tahap pertama*, pengenalan dan instalasi Zotero, mengenal menu dalam Zotero, mengatur pangkalan data Zotero. *Tahap kedua*, yaitu mengelola sumber referensi online menggunakan Zotero, mengelola sumber referensi offline menggunakan Zotero, *Tahap ketiga,*  yaitu membuat sitasi dan daftar pustaka menggunakan Zotero, dan menentukan dan menambah *reference style* pada Zotero.

Pelatihan Zotero yang diberikan perpustakaan kepada mahasiswa pascasarjana Program Studi Pendidikan Guru Madrasah Ibtidaiyah (PGMI) diimplementasikan dalam kepenulisan akademik baik tesis, artikel jurnal ilmiah maupun non-akademik mahasiswa seperti tugas dosen membuat konten dalam blogspot dan sejenisnya.

Adapun rekomendasi dari hasil dari penelitian ini adalah Perpustakaan IAIN Salatiga perlu memberikan pelatihan Zotero secara terjadwal pada seluruh mahasiswa Pascasarjana IAIN Salatiga.

## **DAFTAR PUSTAKA**

- Aidid, Muhammad Kasim, M. Nadjib Bustan, and Ruliana Ruliana. 2020. ―Manajemen Referensi Dengan Aplikasi Zotero.‖ *DEDIKASI* 22  $(2).$
- Anjali, Muhammad Erdiansyah Cholid, and Zeni Istiqomah. 2020a. ―Implementasi Pelatihan Aplikasi Zotero Di Perpustakaan Universitas Muhammadiyah Yogyakarta Bagi Mahasiswa Magister Ilmu Pemerintahan." *Publication Library and Information Science* 3 (2): 97–103.
- ———. 2020b. ―Meningkatkan Literasi Informasi Penulisan Karya Ilmiah Mahasiswa Melalui Pelatihan Zotero.‖ *Berkala Ilmu Perpustakaan Dan Informasi* 16 (2): 198–210.
- Fenner, Martin. 2010. "Reference Management Meets Web 2.0." *Cellular Therapy and Transplantation* 2 (6): 1–13.
- Fernandez, Peter. 2012. "Library Values That Interface with Technology: Public Service Information Professionals, Zotero, and Open Source Software Decision Making.‖ *Library Philosophy and Practice*, 1.
- Ferriswara, Dian. 2018. *Teknik Penulisan Referensi Karya Ilmiah*. Deepublish.
- Gilmour, Ron, and Laura Cobus-Kuo. 2011. "Reference Management Software: A Comparative Analysis of Four Products.‖ *Issues in Science and Technology Librarianship* 66 (66): 63–75.

Grolimund, Raphaël. 2012. "Citation and Bibliography Made Easy with Zotero."

IAIN Salatiga, Pascasarjana. 2020a. *Buku Pendoman Akademik Pascasarjana IAIN Salatiga Tahun 2020*. Salatiga: Pascasarjana IAIN Salatiga.

———. 2020b. ―Website Pascasarjana IAIN Salatiga." Pascasarjana IAIN Salatiga.

https://pps.iainsalatiga.ac.id/.

- Idri, Nadia. 2015. "Zotero Software: A Means of Bibliographic Research and Data Organisation; Teaching Bibliographic Research.‖ *Arab World English Journal (AWEJ) Special Issue on CALL*, no. 2.
- Ivey, Camille, and Janet Crum. 2018. ―Choosing the Right Citation Management Tool: Endnote, Mendeley, RefWorks, or Zotero." *Journal of the Medical Library Association: JMLA* 106 (3): 399.
- Marshall, Caroline. 2020. "Citation Management Software Raises Library Profile.‖ *Journal of Hospital Librarianship* 20 (2): 151–55.
- Murimboh, John D., and Christie R. Hollingdale. 2012. "Zotero: A Reference Manager for Everyone." ACS Publications.
- Nuraini, Maftukhah Wening. 2020. ―Analisis Perbandingan Aplikasi

Manajemen Referensi Zotero 5.0. 66. Dan Endnote X9.‖ *Publication Library and Information Science* 3 (2): 80–86.

- *Pedoman Penulisan Tesis*. 2020. Salatiga: Program Pasca Sarjana Institut Agama Islam Negeri (IAIN) Salatiga.
- Ray, Aswini Kumar, and D. B. Ramesh. 2017. "Zotero: Open Source Citation Management Tool for Researchers.‖ *International Journal of Library and Information Studies* 7 (3): 238–45.
- Soeprijanto, Haxa. 2016. "Panduan Mengelola Daftar Referensi Menggunakan Zotero.‖ *Perpust. UGM*.
- Tim KBBI. 2016. *Kamus Besar Bahasa Indonesia*. Jakarta: Badan Pengembangan Bahasa dan Perbukuan.
- Wicaksono, Moch Fikriansyah, and Muhammad Rifky Nurpratama. 2017. "Benefits of Record Management For Scientific Writing (Study of Metadata Reception of Zotero Reference Management Software in UIN Malang.‖ *Record and Library Journal* 3 (2): 209–19.